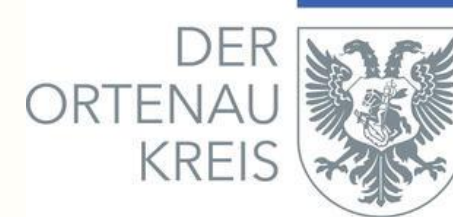

# Antragstellung über das Virtuelle Bauamt Baden-Württemberg (Viba BW) ab 1.5.2024

## Information für Planverfasser

Das Landratsamt Ortenaukreis, Baurechtsamt, wird ab dem 1.5.2024 die Antragstellung auf Viba BW umstellen.

Für die Antragstellung ist für Entwurfsverfasser ein **Unternehmenskonto** anzulegen. Hierfür ist ein ELSTER-Konto erforderlich. Das Unternehmenskonto auf ELSTER-Basis ist kostenfrei. Das Konto kann unter [https://www.elster.de/eportal/registrierung](https://www.elster.de/eportal/registrierung-auswahl)[auswahl](https://www.elster.de/eportal/registrierung-auswahl) beantragt werden (siehe Anleitung "Registrierung für Organisation").

### **Bitte beantragen Sie rechtzeitig ein Unternehmenskonto auf ELSTER-Basis.**

Bei Fragen zur Registrierung bei ELSTER wenden Sie sich bitte an Ihr zuständiges Fin[anzamt.](http://www.service-bw.de/)

[Der Einstieg](http://www.ortenaukreis.de/) für die Antragstellung, z.B. Baugenehmigung, erfolgt wie bisher über das Service-Portal Baden-Württemberg oder über die Homepage des Landratsamtes Ortenaukreis.

Es erfolgt eine automatische Weiterleitung auf Viba BW.

Alle weiteren Informationen zur Antragstellung können Sie der angehängten Broschüre des Ministeriums für Landesentwicklung und Wohnen Baden-Württemberg entnehmen.

# Registrierung für Organisation

www.elster.de

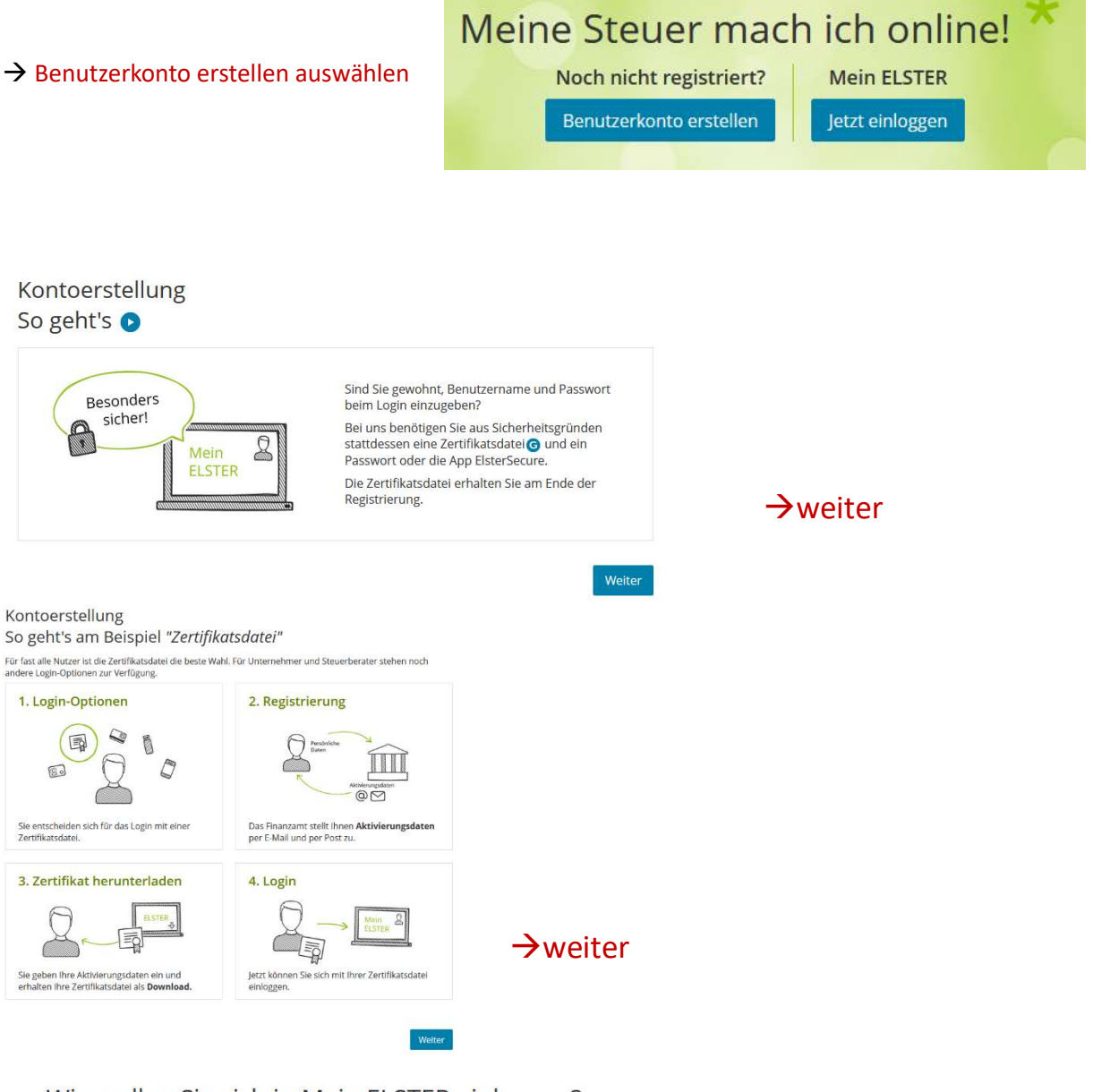

### Wie wollen Sie sich in Mein ELSTER einloggen?

Login-Optionen können später in den Kontoeinstellungen wieder geändert oder erweitert werden.

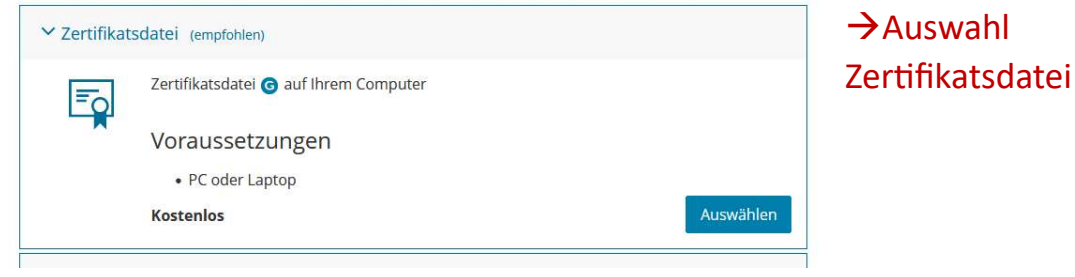

### Personalisierung

Für wen ist die Registrierung bestimmt?

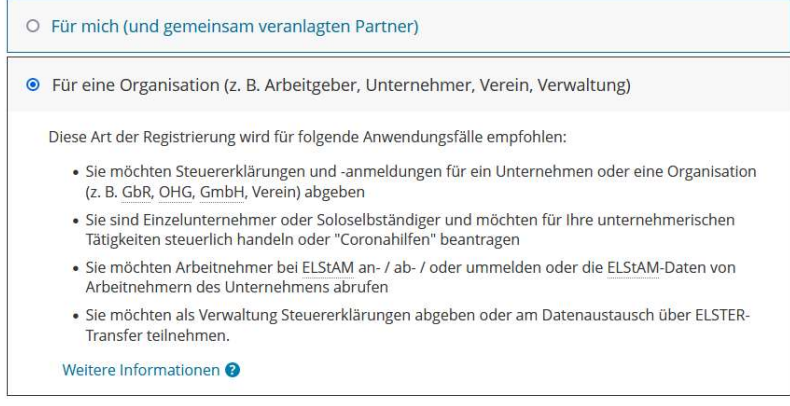

### $\rightarrow$  Auswahl für eine Organisation

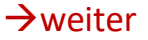

### Identifikation

Wie wollen Sie sich identifizieren?

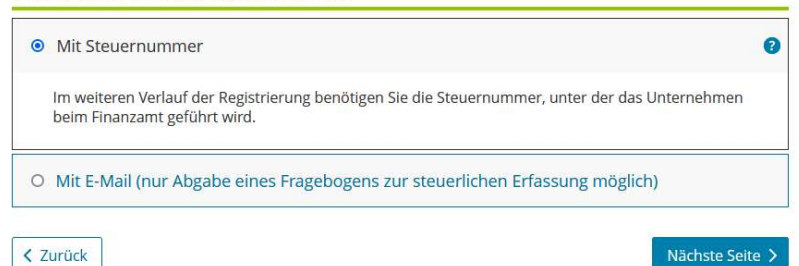

### Auswahl mit Steuernummer

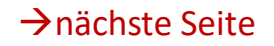

#### Dateneingabe

Tragen Sie hier Ihre Daten ein.

#### Name der Organisation/Firmenname

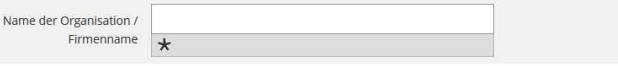

#### Steuernummer der Organisation

Hier muss die Steuernummer der Firma, der Gesellschaft, des Vereins, der Institution, etc. verwendet werden, für **>Eingabe der persönlichen** die Sie Beterhammer der Finna, der desenstrativ, des vereins, der institution, etc. verwendet werden, für die<br>die Sie die Registrierung durchführen. Das bedeutet, Sie müssen die Steuernummer eintragen, unter der beispielsw Land Baden-Württemberg  $\ddot{}$ Steuernummer XXXXX/XXXXX Wo ist meine Steuernummer <sup>@</sup> Finanzamt Wird automatisch ermittelt

#### Ansprechpartner

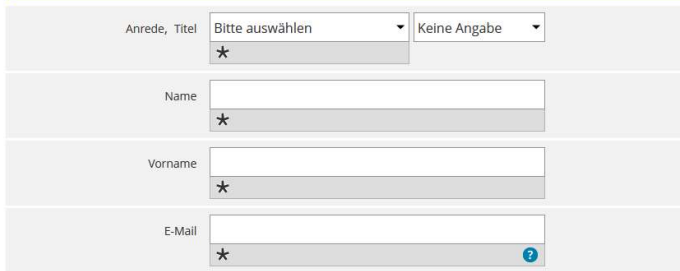

#### Ihr Benutzerkonto

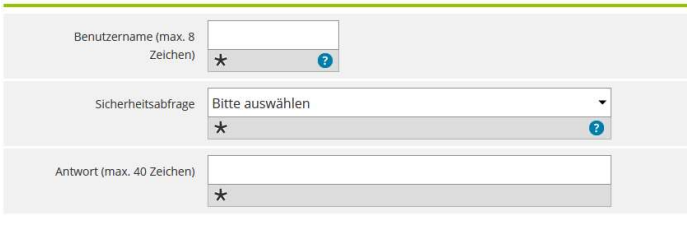

### Hinweis postalische Zustellung

Im weiteren Verlauf der Registrierung erhalten Sie getrennt per E-Mail die Aktivierungs-ID und auf dem Postweg<br>den Aktivierungs-Code. Der Brief mit dem Aktivierungs-Code wird an die Adresse versandt, die aktuell bei dem<br>fü berücksichtigt. □ Ich bestätige, dass ich den Hinweis zur Kenntnis genommen habe

### $\rightarrow$ prüfen

 $\rightarrow$ ist alles ausgefüllt, erhält man eine E-Mail-Bestätigung von Elster, den Link in der E-Mail anklicken

 $\rightarrow$ daraufhin erhält man eine weitere E-Mail mit der Aktivierungs-ID

→ diese Aktivierungs-ID benötigt man für den zweiten Schritt der Registrierung zusammen mit dem Aktivierungs-Code, der gesondert per Post zugestellt wird.

# Projekt Virtuelles Bauamt Baden-Württemberg (Viba-BW)

# Anwendungsfall Antragstellung (Architekt)

Stand: 31.01.2024 Ministerium für Landesentwicklung und Wohnen Baden-Württemberg

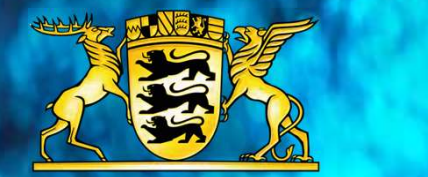

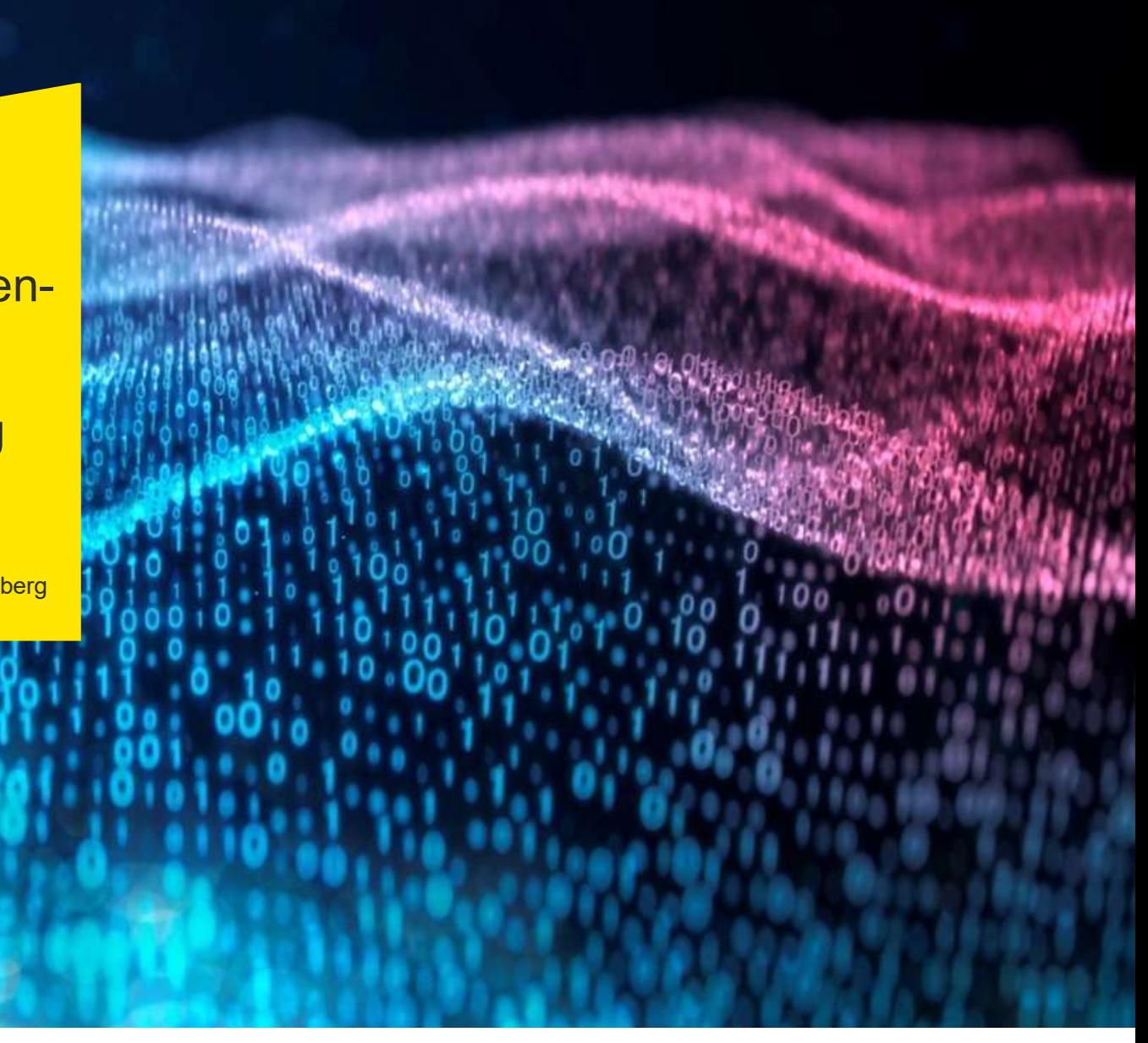

## Architekt und Planer: Zugang über das Unternehmenskonto zum Virtuellen Bauamt (ViBa)

### 1 Beantragung eines oder mehrerer **in der State** Unternehmenskontos (MUK) auf Basis ELSTER zur Bauantragstellung. Grundsätzlich zur Bauantragstellung nicht das ELSTER-Zertifikat aus dem Steuerwesen der Unternehmung verwenden! Das Unternehmenskonto ist kostenfrei.<br>2

**2** So kann auf einfache Weise das **Chann and Solomon Power** Unternehmenskonto auf ELSTER-Basis beantragt werden: https://www.elster.de/eportal/unternehme rorientiert/registrierungsprozess

nicht die Steuer-ID!

Nach ca. 10 Tagen erhalten Sie einen and **Finandische Terminen** Brief mit weiteren Informationen zum Download des ELSTER-Zertifikats und zur Vergabe eines Passwortes. Befolgen Sie die Hinweise genau. Ab diesem Zeitpunkt steht das Unternehmenskonto zur Bauantragstellung zur Verfügung.  $3 \rightarrow 3$ 

 $\mathop{\mathsf{and}}$  Baden-Württembe

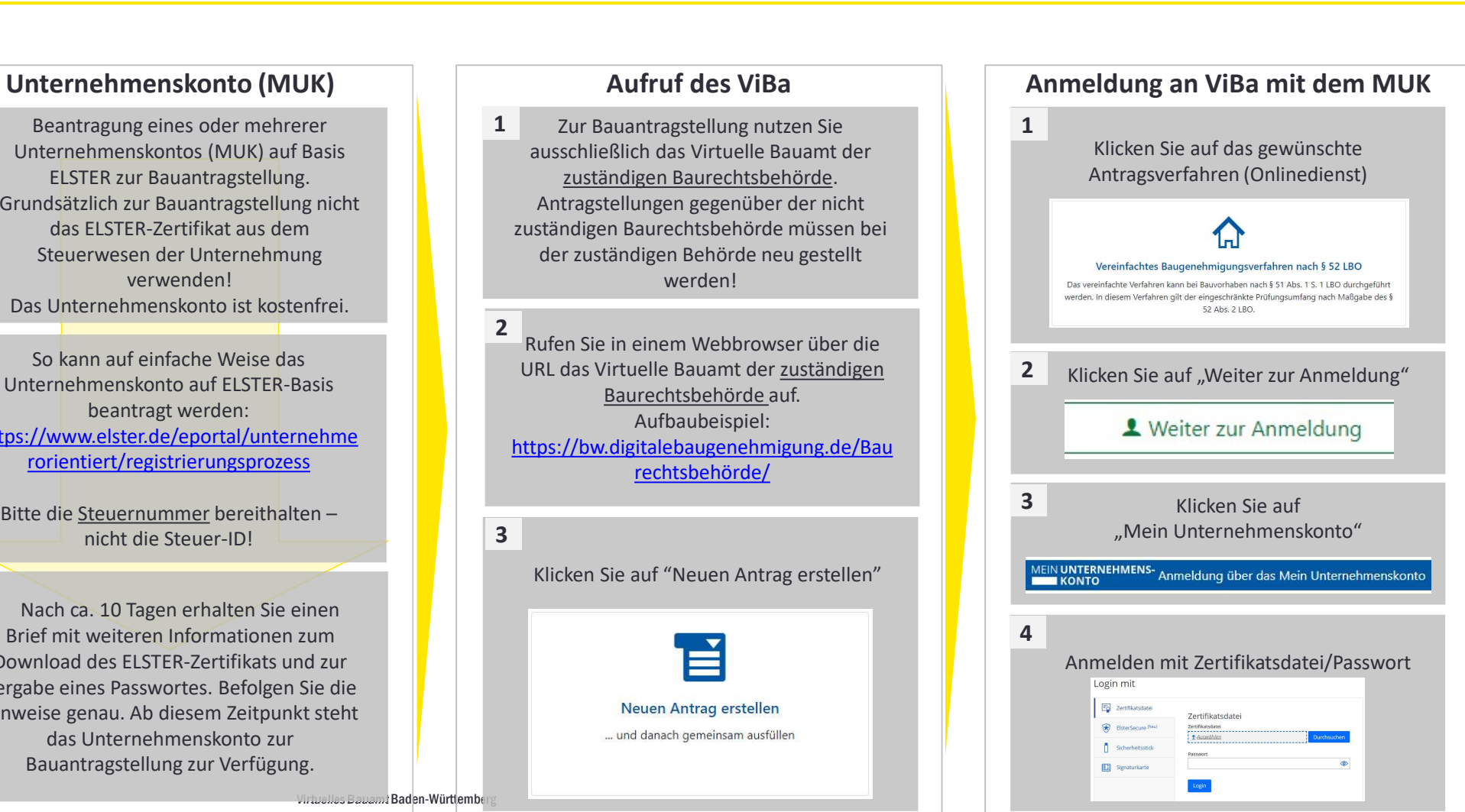

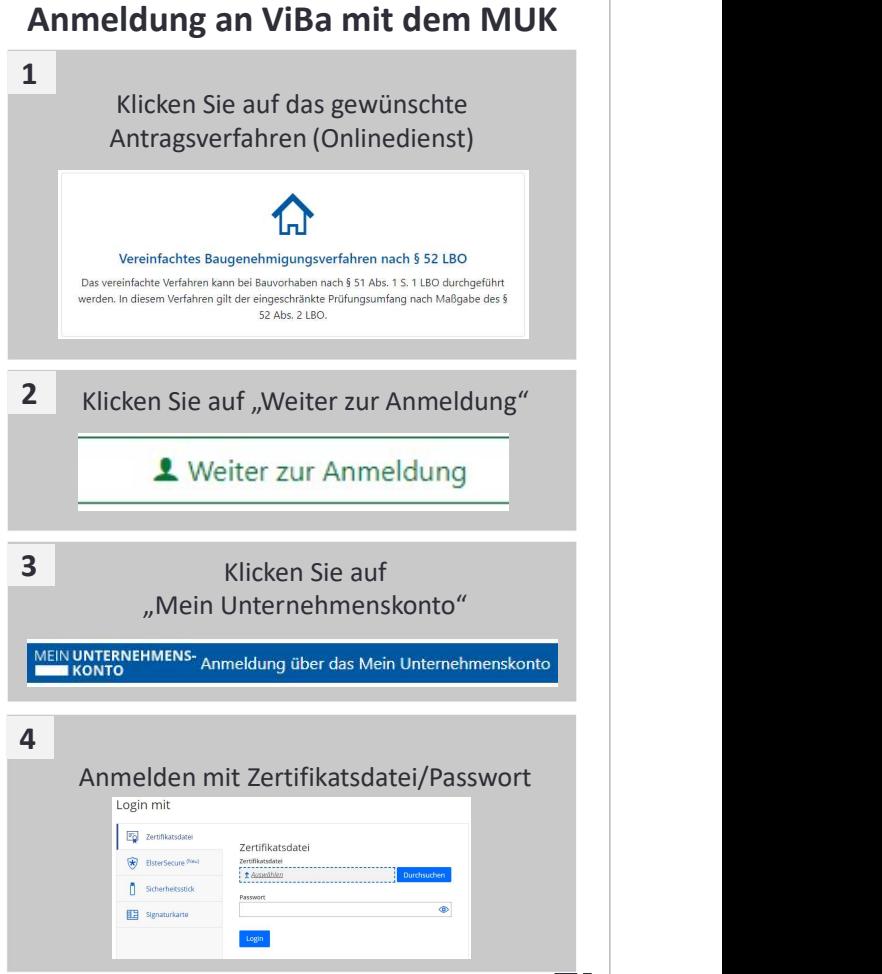

# So bearbeite ich einen Bauantrag und lade die Bauherrenschaft zur Mitarbeit ein

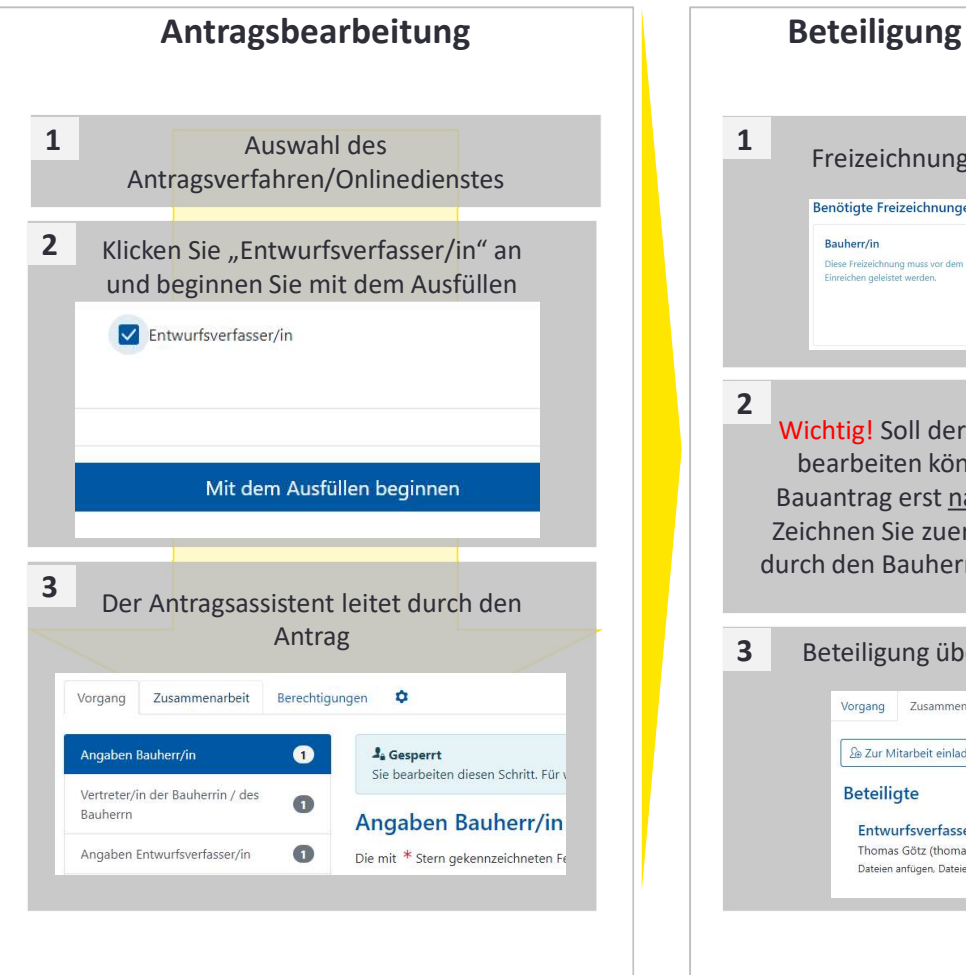

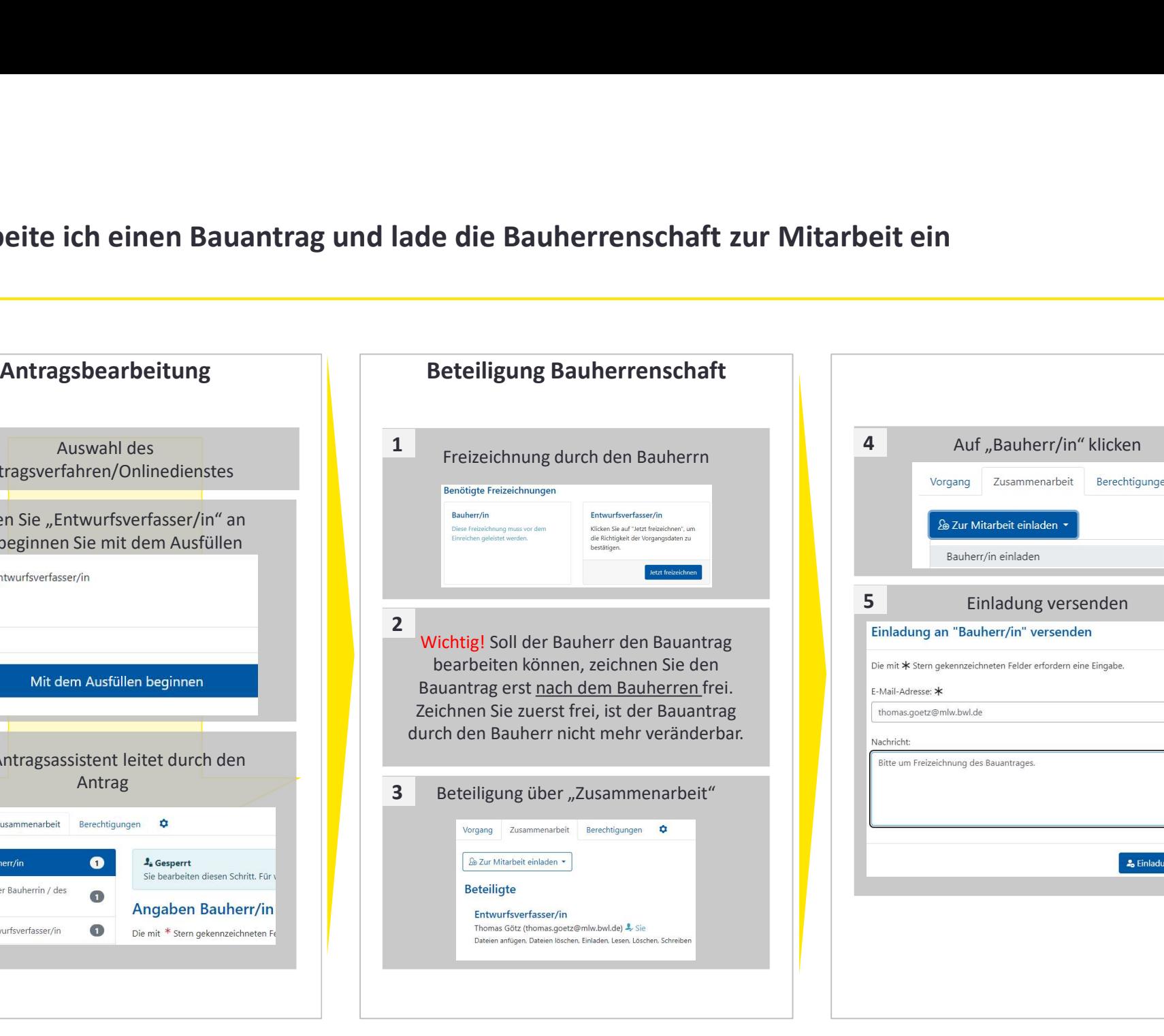

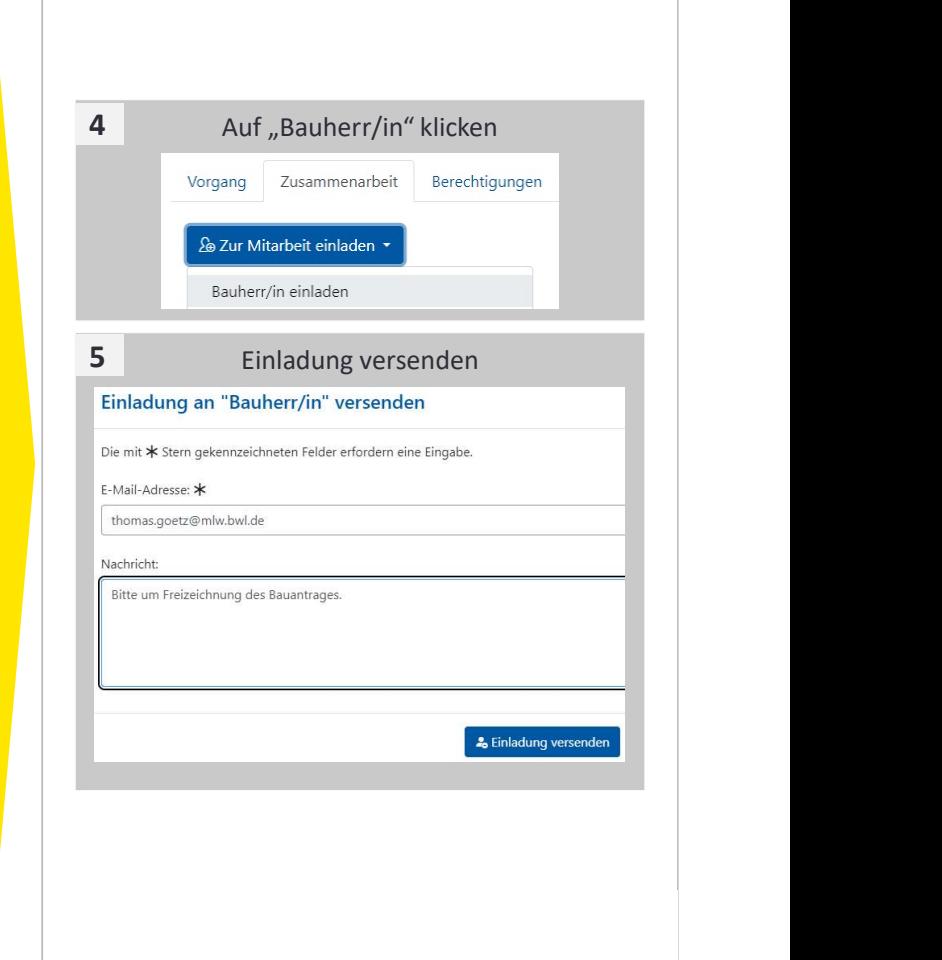

## So bearbeite ich einen Bauantrag und lade die Bauherrenschaft zur Mitarbeit ein

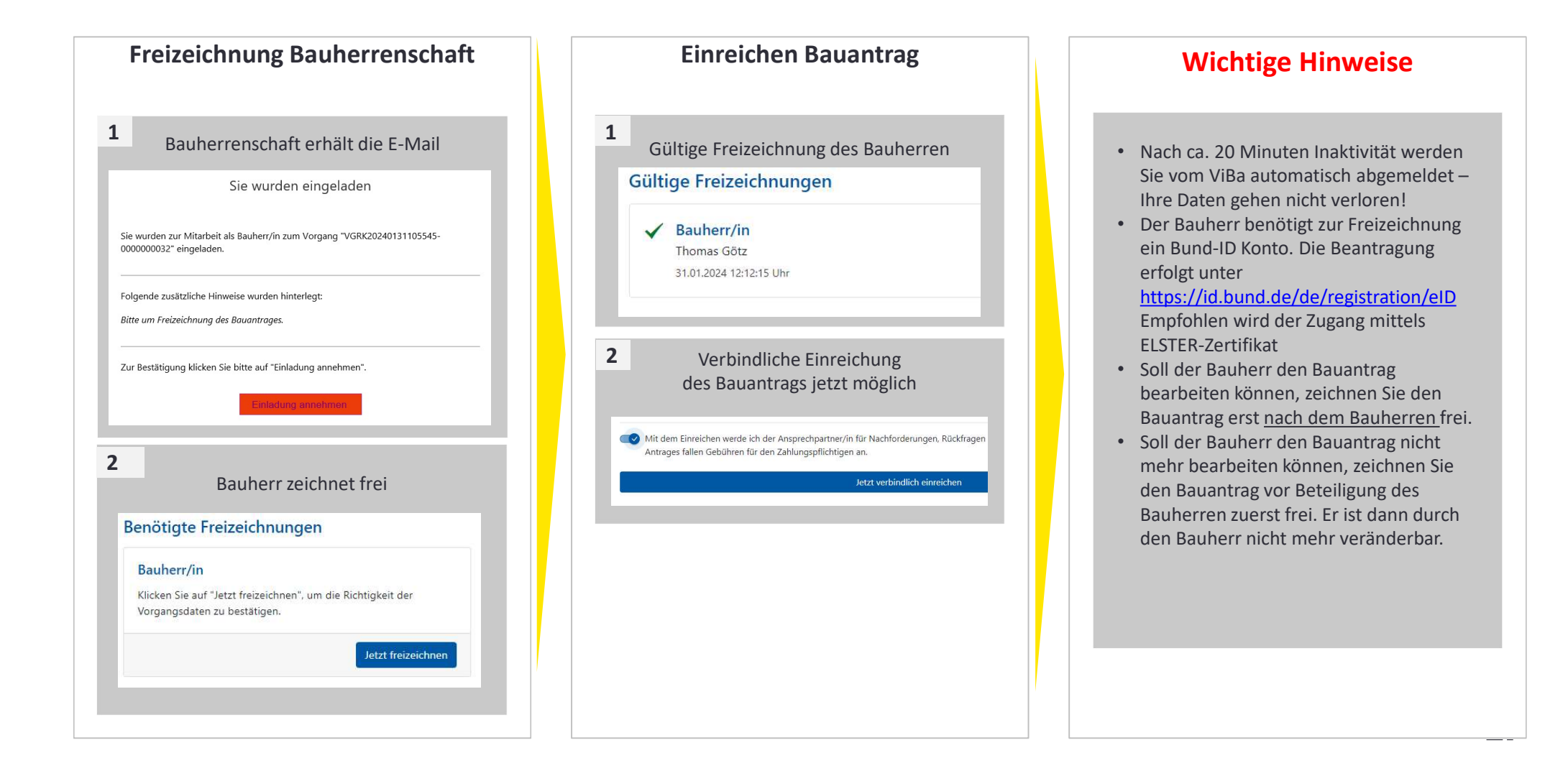

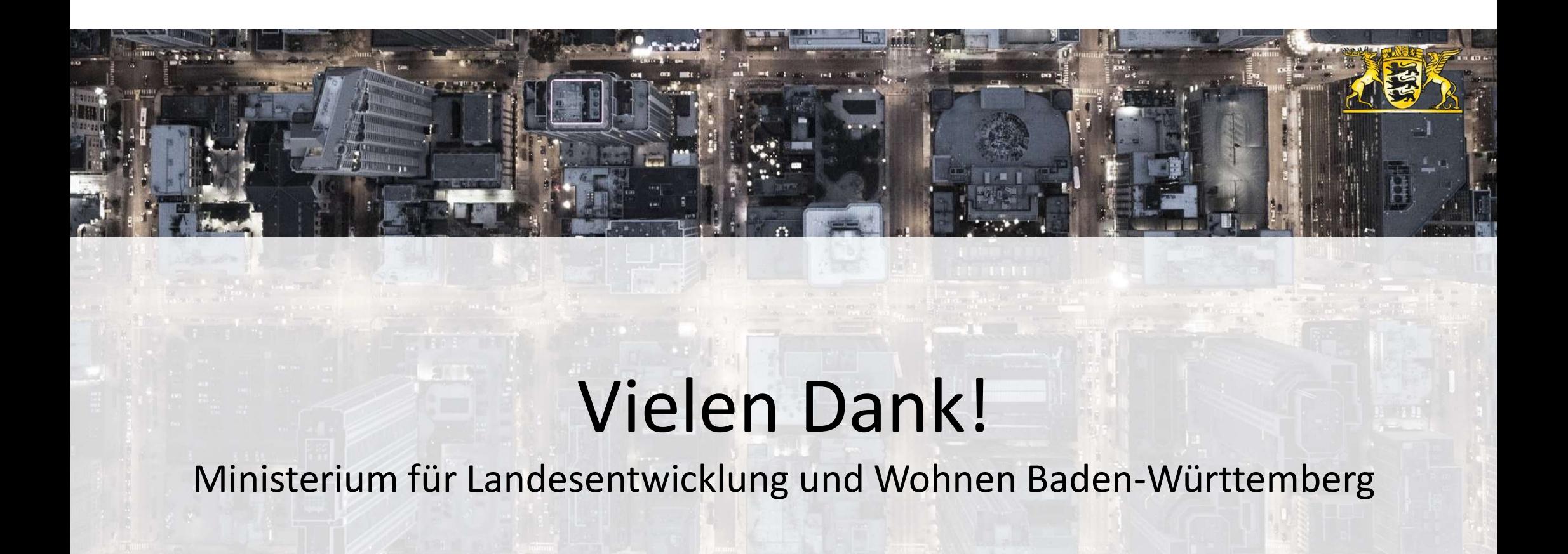

# Ministerium für Landesentwicklung und Wohnen Baden-Württemberg

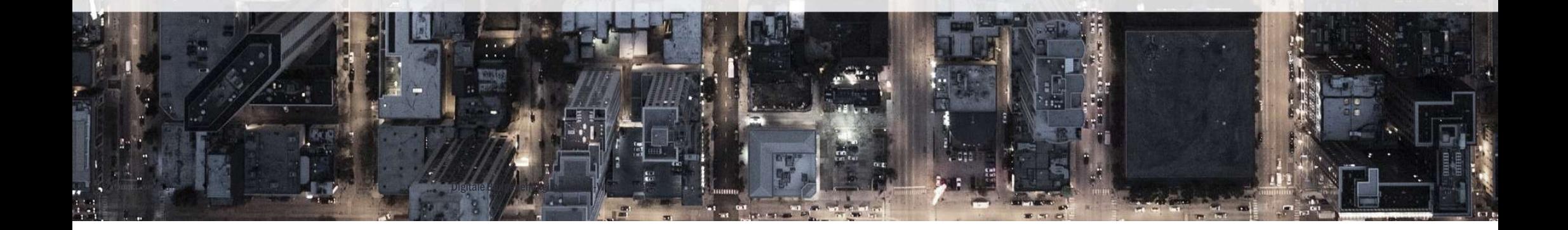